# Начало работы

1. Для работы с IVA ВКС в операционной системе Windows 7/8/10+ требуется наличие хотя бы одного поддерживаемого браузера:

- Google Chrome 97+
- Firefox 66+
- Edge (Chromium)

Для входа в систему необходимо запустить браузер и ввести адрес сервера: https://vcs.gge.ru Выбрать «Подключиться к мероприятию по ID»:

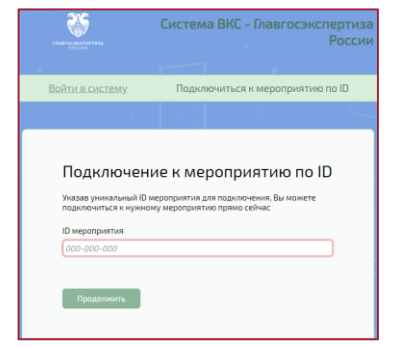

Получен ID мероприятия Получена ссылка для подключения Пет приложения и браузера

Открыть в браузере полученную ссылку вида:

https://vcs.gge.ru/id/123456789

В поле «Имя» ввести ФИО полностью и нажать «Войти в мероприятие»:

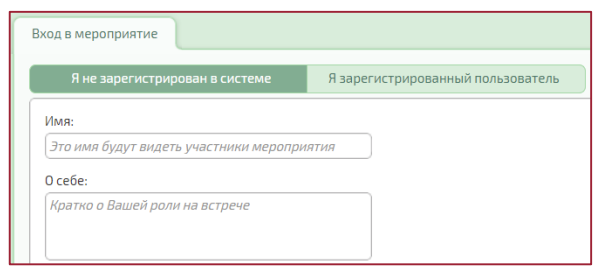

Звонок с мобильного телефона по номеру: +7 (495) 624-53-54

и набрать ID# (ID мероприятия).

## Например:

*+7 (495) 624-53-54 123456789#*

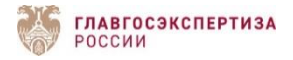

# **ИНСТРУКЦИЯ ПОЛЬЗОВАТЕЛЯ IVA ВКС** (Веб клиент - браузер. Гостевое подключение)

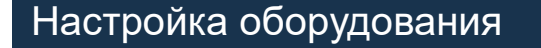

## Основное окно мероприятия:

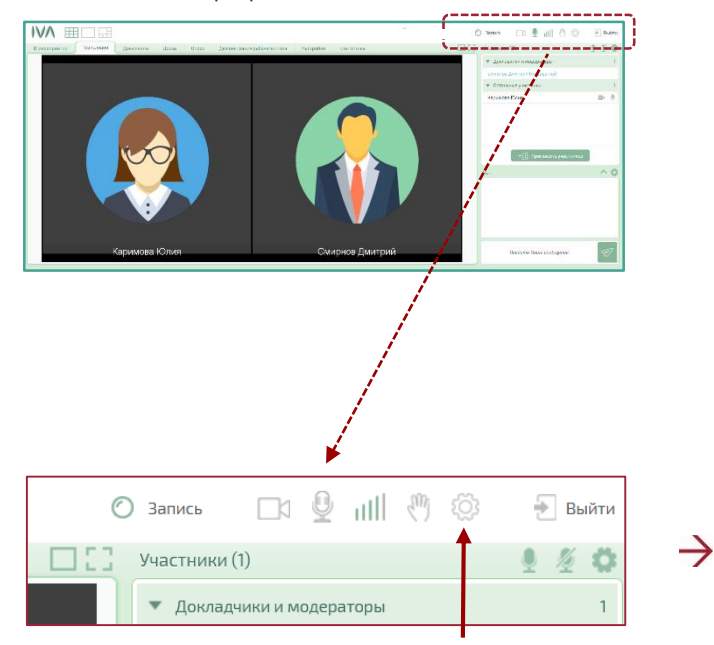

## Настройка микрофона и камеры

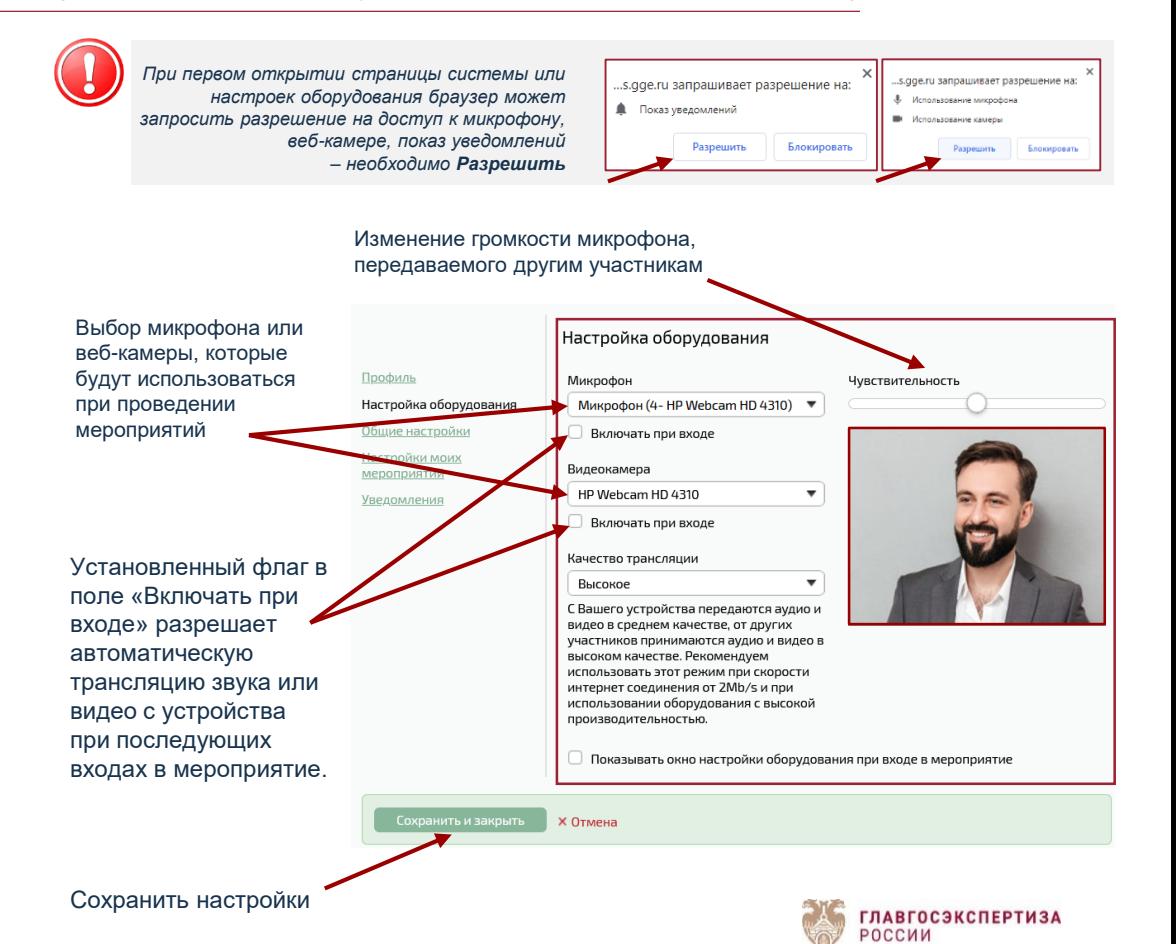

## **ИНСТРУКЦИЯ ПОЛЬЗОВАТЕЛЯ IVA ВКС** (Веб клиент - браузер. Гостевое подключение)

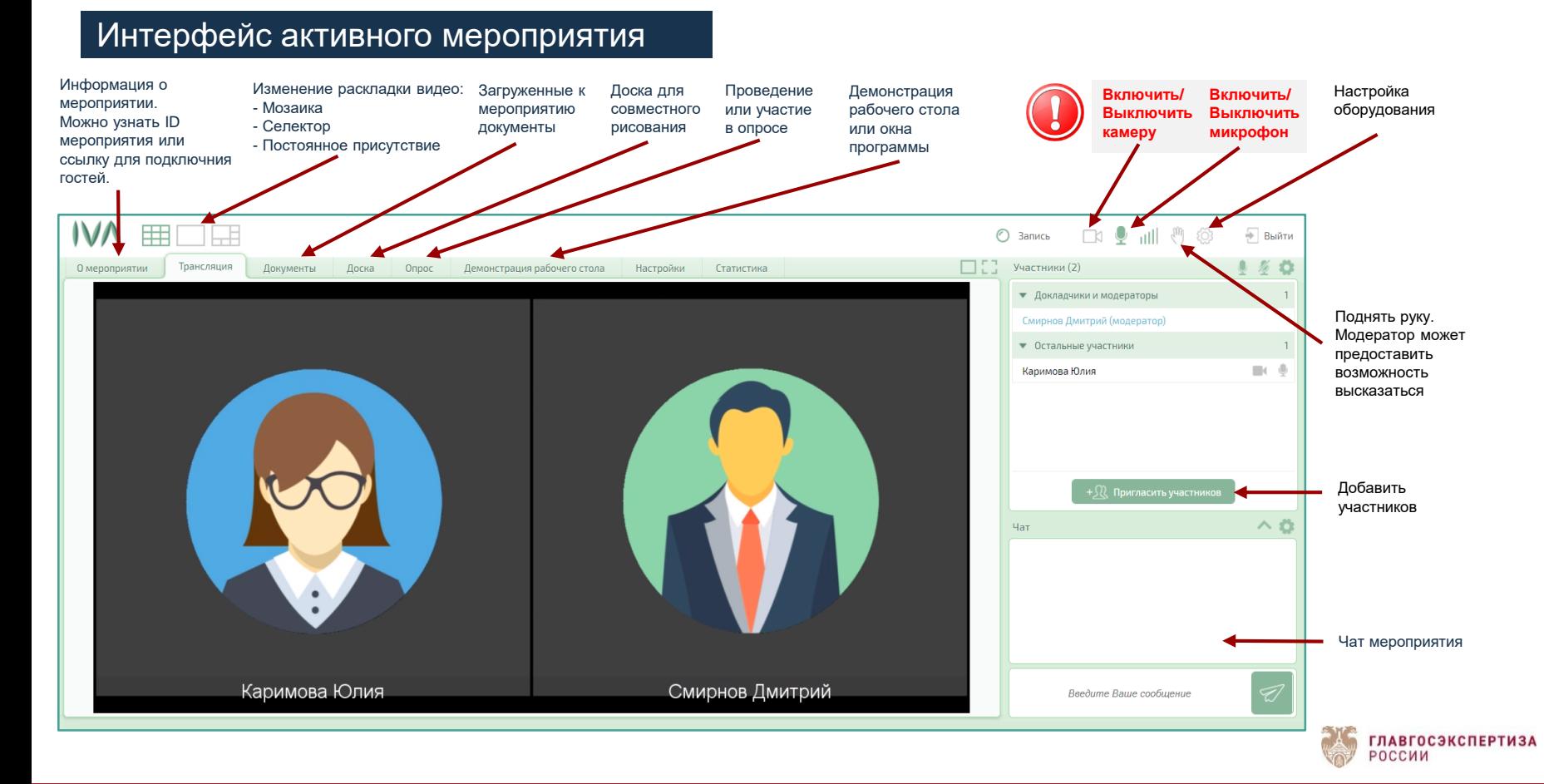